## **Gestión de Contraseñas**

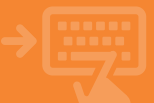

## 1 Utilidades > Configuración > Cambio de claves

Podrás modificar tu código de usuario y contraseña de forma regular, reforzando la seguridad del servicio.

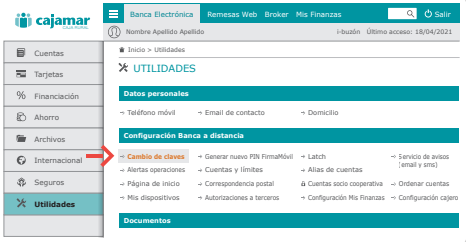

## 2 Selecciona la modificación a realizar.

Podrás modificar tanto tu usuario, como tu contraseña de acceso.

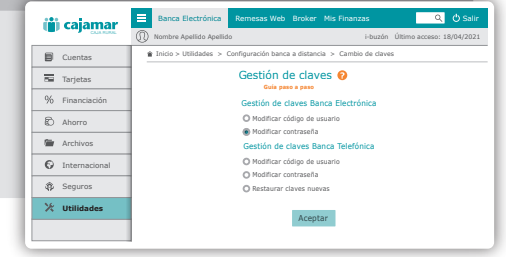

## 3 Vuelve a anotar las claves de acceso.

 $E$ a as Web Broker Mis Finanzas Salir Call (1) Sali Sigue las Nombre Apellido Apellido i-buzón Último acceso: 18/04/2021 **In**icio de cuentas de claves de claves de claves de claves de claves de claves de continente de claves de claves de c recomendaciones Tarjetas Cambio de la contraseña <sup>@</sup> que te ofrecemos % Financiación para elegir una Le recomendamos que su contraseña sea de 8 caracteres y un máximo de 20 y que incluya una combinación de letras mayúsculas y minúsculas, números y símbolos. Ahorro contraseña fuerte y **Recomendaciones para su nueva contraseña Archivos** Contraseña actual: segura.  $\overline{\mathbb{Q}}$  Internac  $\mathcal{P}(\mathcal{P})$ Contraseña nueva: Fortaleza: sin evaluar  $$$  Seguros Repetir contraseña:  $\overline{\mathbf{x}}$ **Utilidades** Aceptar

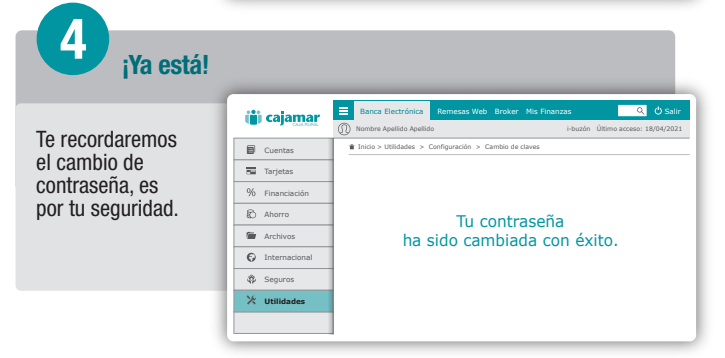